令和 5 年 4 月吉日

保護者の皆さま

横浜市立恩田小学校 校 長 山根 淳一 PTA 会長 野館 登 学年委員 ベルマーク係

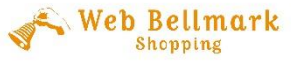

## ウェブベルマーブのご案内

日頃よりベルマーク活動にご理解・ご協力を頂きありがとうございます。

2023 年度に向けてより良いベルマーク活動を目指し、恩田小 PTA ではこれまでのベルマーク運動 と並行し、新しいベルマーク運動 『ウェブベルマーク』 を推進しています。

『ウェブベルマーク』とは、スマートフォンやパソコンで買うネットショッピングの前に、ウェブベルマー クのサイトを経由して、協賛会社のサービスを利用することで、ご自身の指定した学校にベルマーク点 数がたまり、同時に被災地への支援ができる仕組みになっております。

**☆ウェブベルマークのいいところ☆**

・ウェブベルマークのサイトを経由して、買い物をするだけでベルマークポイントが自動で加算され、 集計作業がありません。

・思いはあっても直接学校に関わりにくい人(祖父母、親戚、地域の人)も簡単に参加できます。

・サイト内のショップで買える商品はすべてポイントの対象です。(利用可能店は 130 店以上)

初回時のみマイページ登録が必要となります。 ご登録をお願いします!

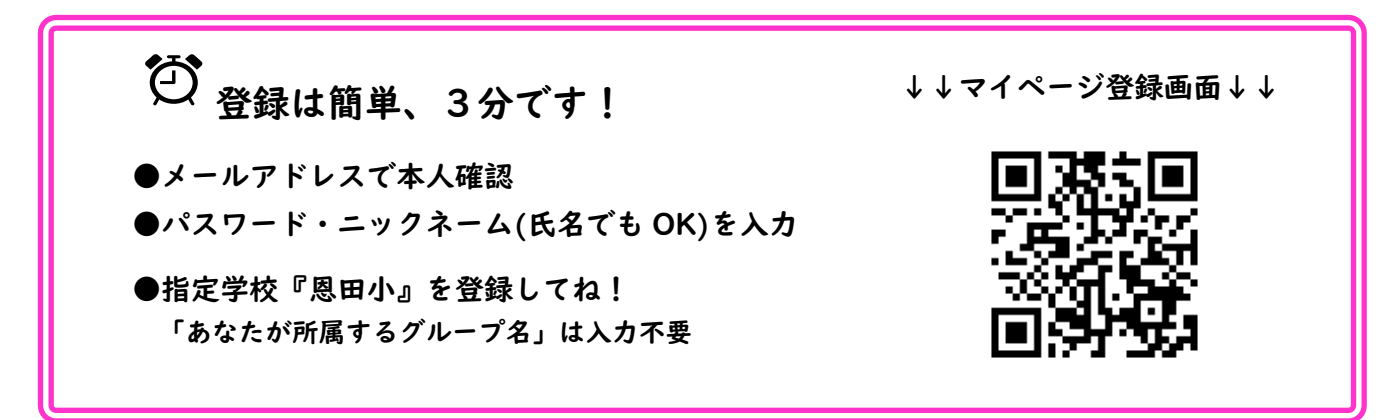

**詳しい内容につきましてはウェブベルマーク を|検 索|⇒https://www.webbellmark.jp/** 

**【マイページ登録方法】**

- ① ウェブベルマークからの登録手順 (https://www.webbellmark.jp/) パソコンから登録 : 「マイページ登録」をクリック QR コードからの登録 : ②からスタート
- ② 「メールアドレス」を入力
- ③ ウェブベルマーク会員規約を押し、「同意ボタン」にチェックをいれる
- ④ 「本人確認メールを送信する」のボタンを押す
- ⑤ 「ウェブベルマーク登録開始のご案内」がメールで届くので URL にアクセス
- ⑥ 会員情報、指定学校(恩田小学校)の登録 「パスワード」「氏名・ニックネーム」「支援する学校 の登録」を入力 「あなたが所属するグループ名」の入力は不要
- ⑦ 登録したメールアドレスにメールが届いたら、会員登録完了。 すぐにウェブベルマークをご 利用いただけます

## **【ショッピング時の利用方法】**

- ① ウェブベルマーク(https://www.webbellmark.jp/)にアクセスし、 ログイン を選択
- ② 会員 ID(メールアドレス)・パスワードを入力し ログイン する
- ③ トップページ を選択 「ショップカテゴリーから探す」の下のボックスから、 利用したいカ テゴリー、ショップを選びアクセスする
- ④ お買い物をする

## **【ベルマーク公式アカウントの利用】**

公式 LINE を友だち登録しておけば、リッチメニューから「ちょい寄り」できます

- ① LINE を開く
- ② ウェブベルマーク公式 LINE アカウントを開く
- ③ リッチメニューの左側 『ちょい寄りしてからショッピング』 をタップ
- ④ ウェブベルマークサイトへ
- **URL <https://lin.ee/AwMVGbc>↓↓ベルマーク公式ライン QR コード↓↓**

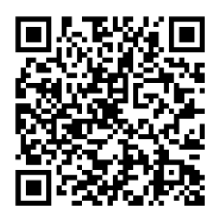

<注意事項>

- ※必ずマイページにログインしてからショップを選択してください。 ログインしていない場合 は、指定学校にベルマークは加算されませんが、被災校支援に役立てられます。
- ※各ショップのポイントは、ご自身に通常どおり付きます。
- ※お買い物情報がベルマーク協会や PTA に送信されることはありませんのでご安心くださ  $\mathsf{U}_\alpha$
- ※ポイントの反映については、各ショップで異なります。詳しくはWebをご覧ください。 [https://www.webbellmark.jp](https://www.webbellmark.jp/)

ベルマークは、子供たちのより良い学校生活のために使用されます。多くの皆様のご協力をお 待ちしております。